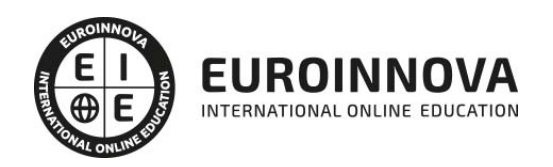

## Máster Executive en Post-Producción Digital

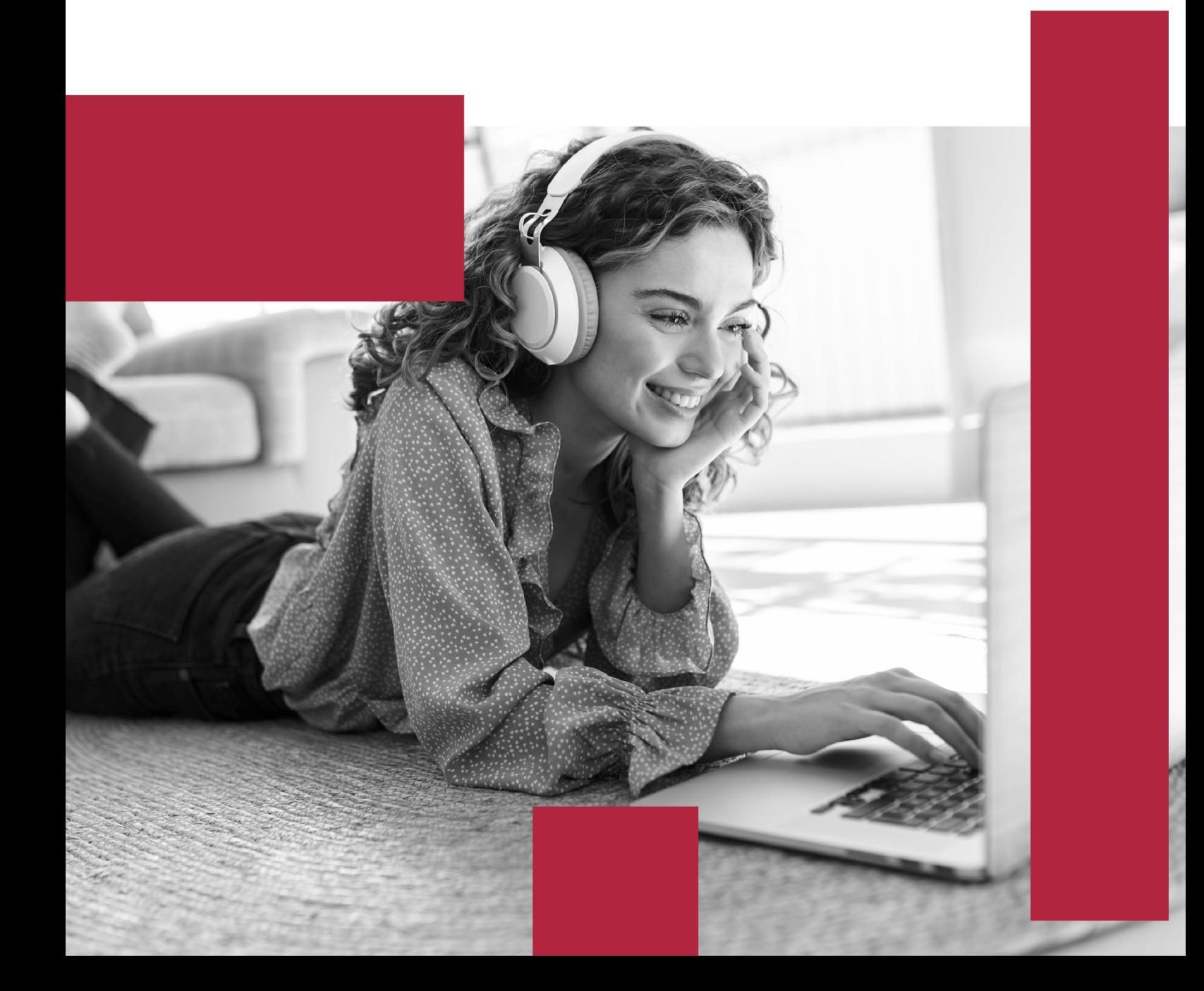

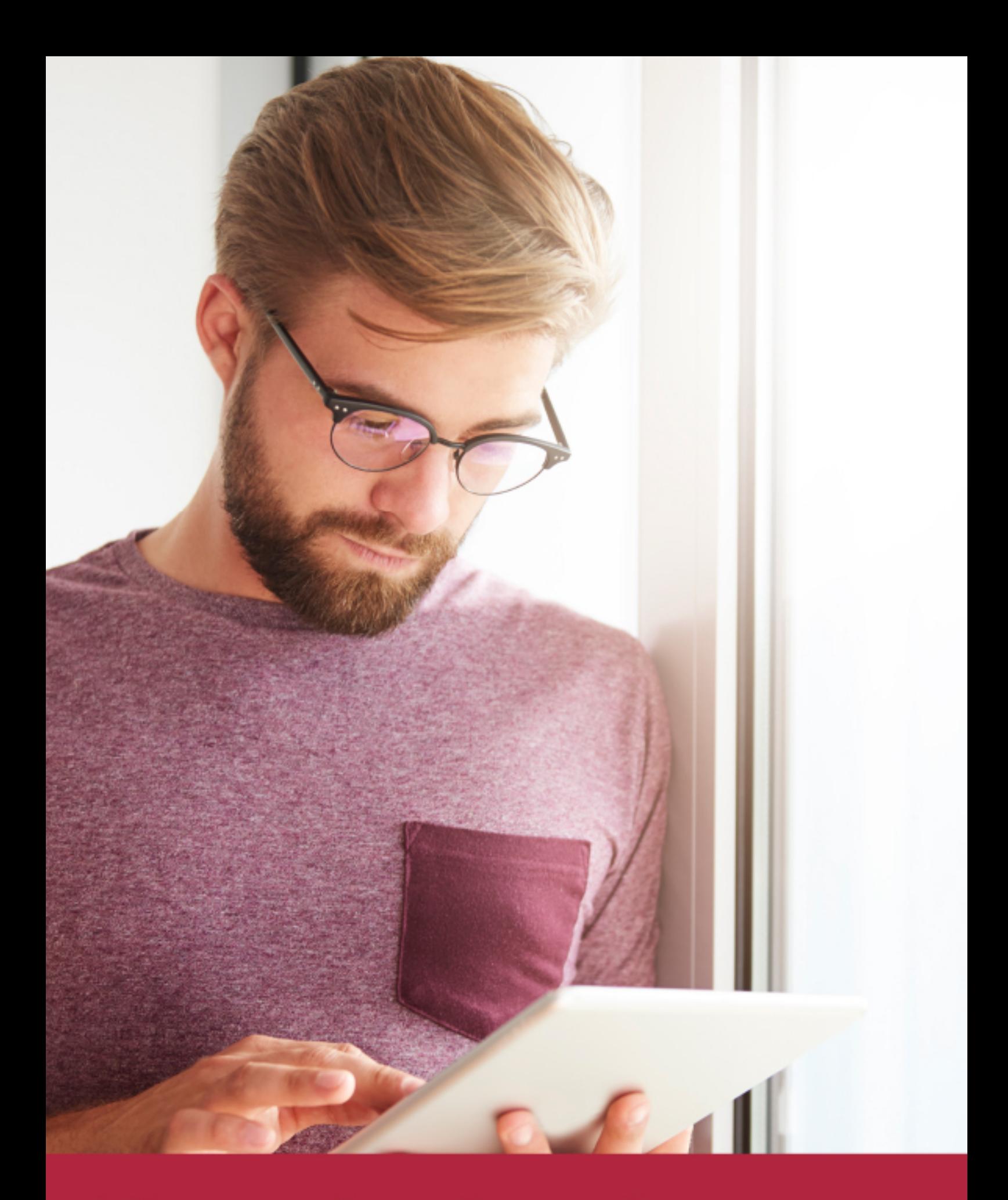

Elige aprender en la escuela líder en formación online

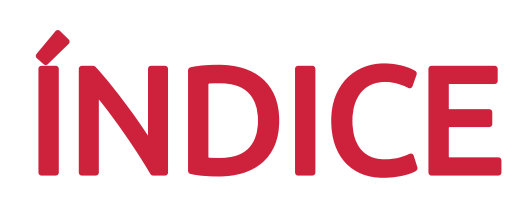

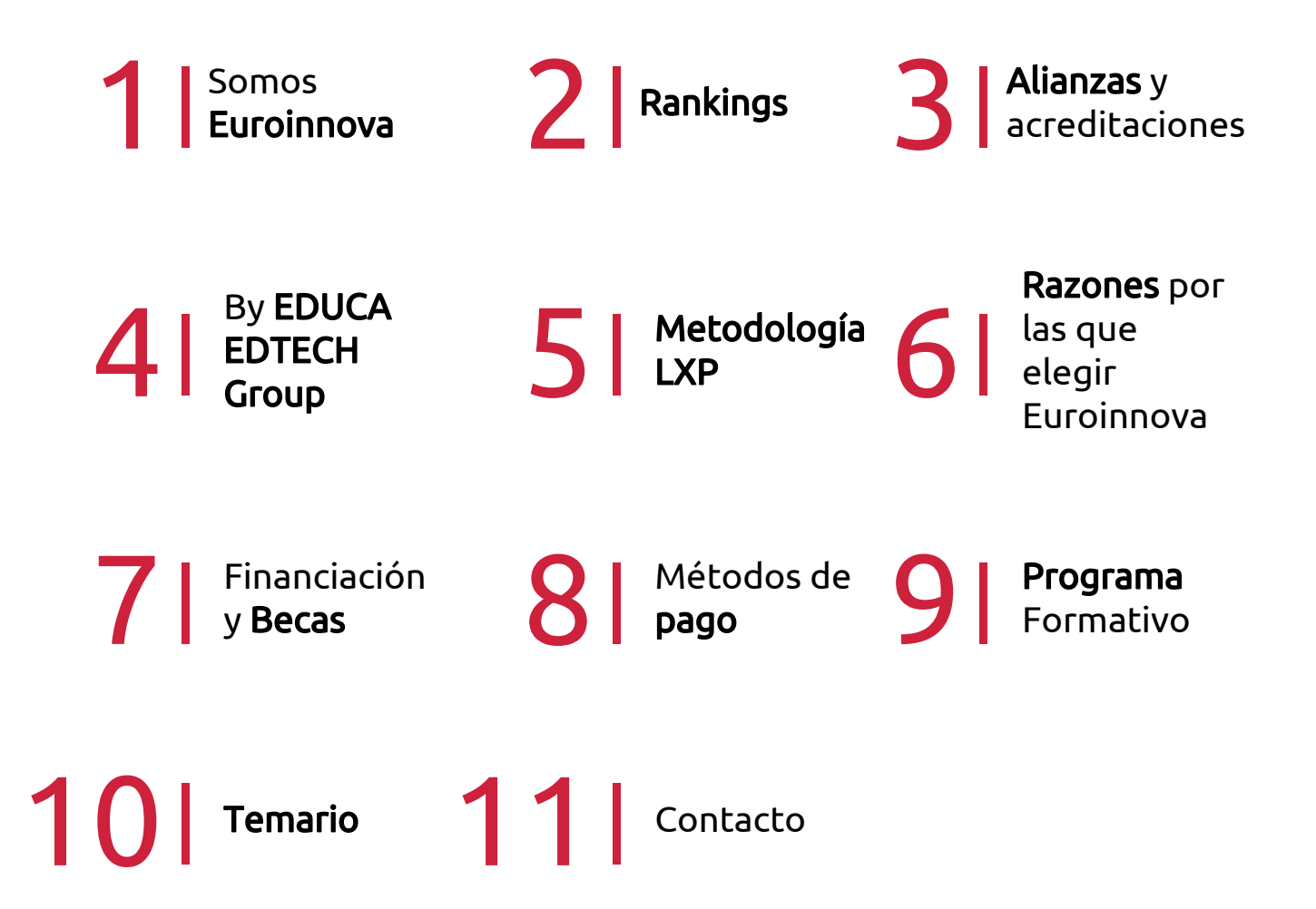

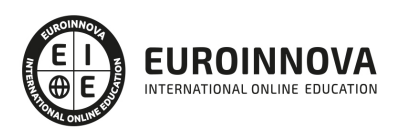

## SOMOS EUROINNOVA

Euroinnova International Online Education inicia su actividad hace más de 20 años. Con la premisa de revolucionar el sector de la educación online, esta escuela de formación crece con el objetivo de dar la oportunidad a sus estudiandes de experimentar un crecimiento personal y profesional con formación eminetemente práctica.

Nuestra visión es ser una institución educativa online reconocida en territorio nacional e internacional por ofrecer una educación competente y acorde con la realidad profesional en busca del reciclaje profesional. Abogamos por el aprendizaje significativo para la vida real como pilar de nuestra metodología, estrategia que pretende que los nuevos conocimientos se incorporen de forma sustantiva en la estructura cognitiva de los estudiantes.

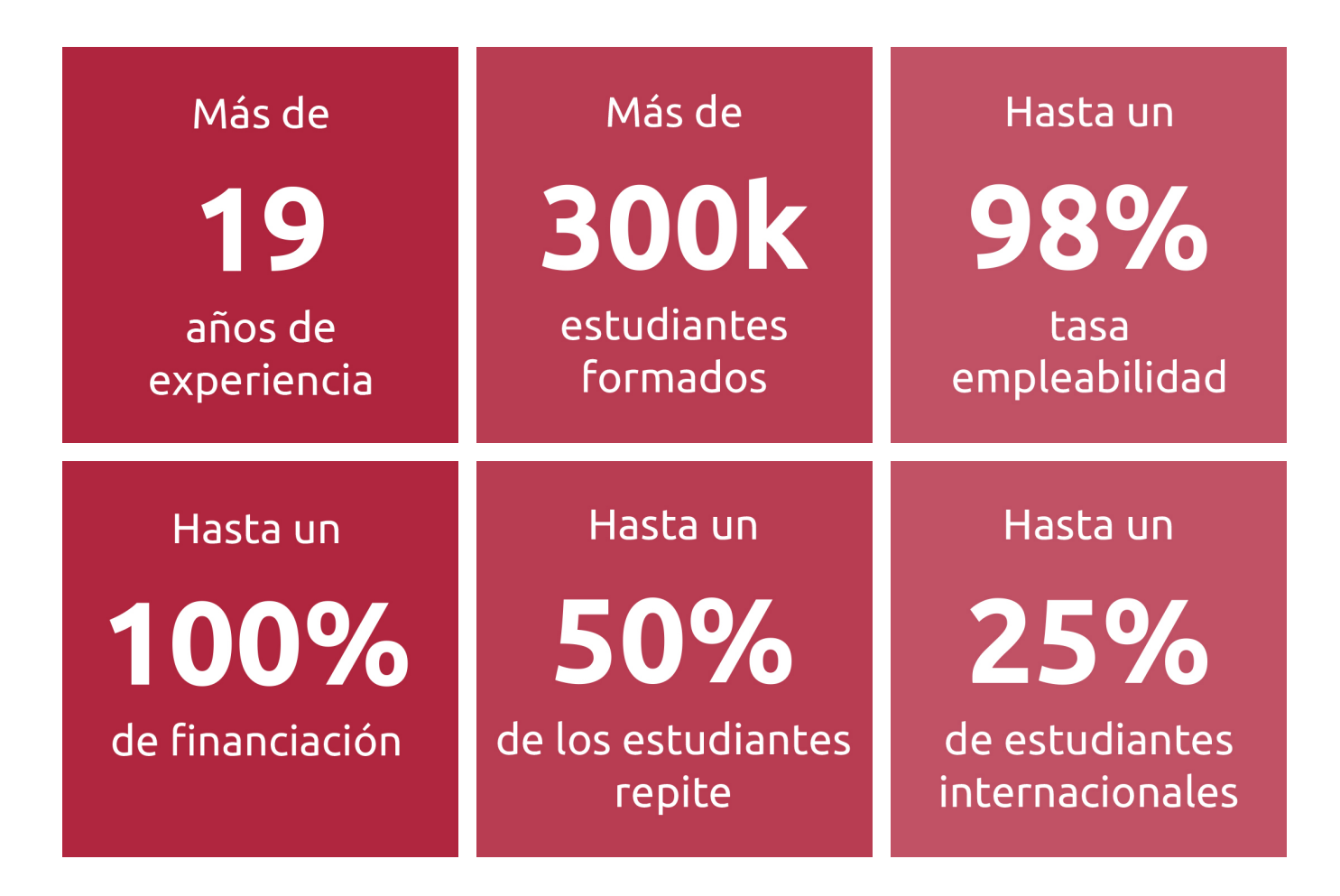

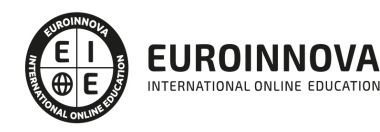

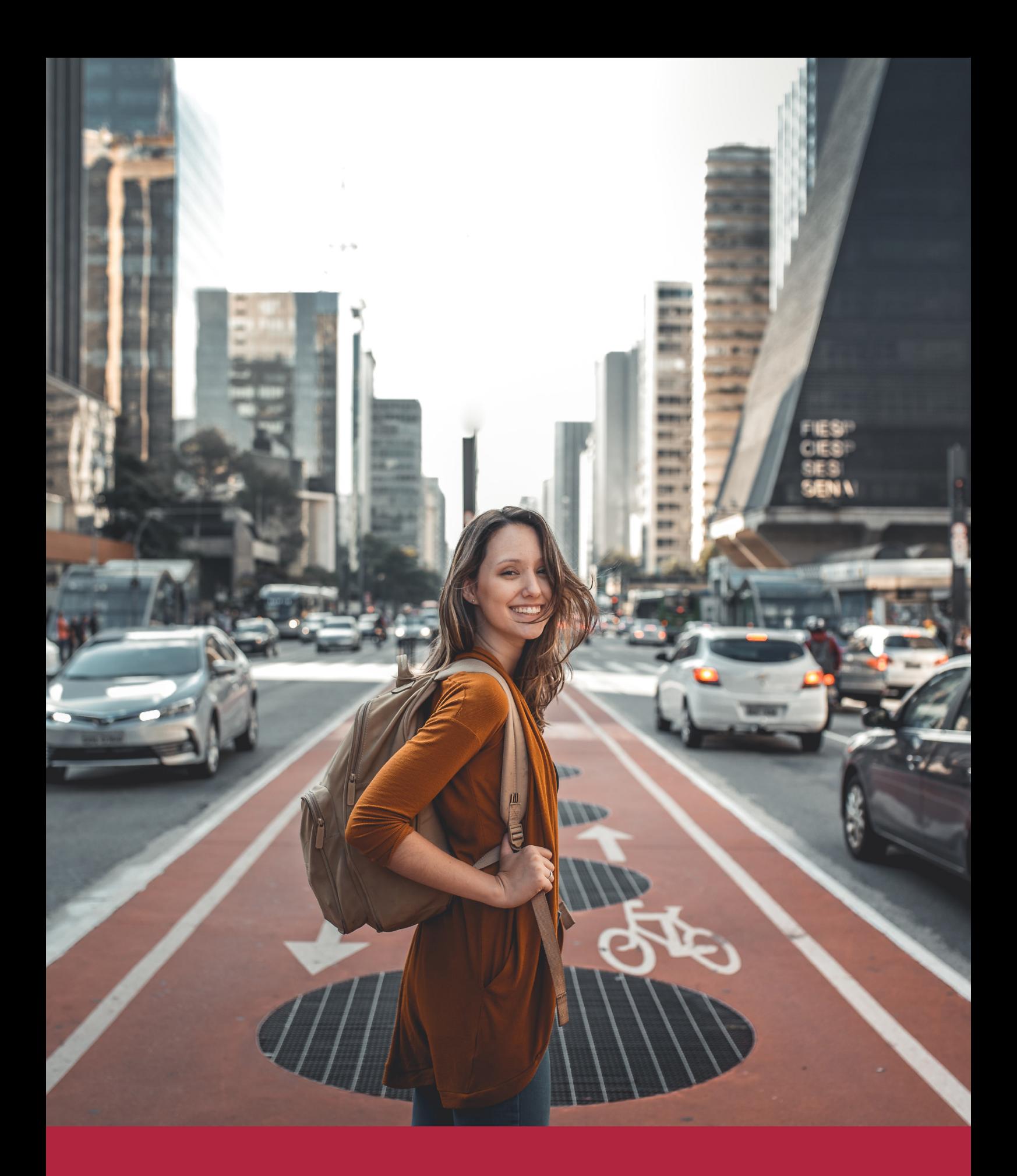

Desde donde quieras y como quieras, Elige Euroinnova

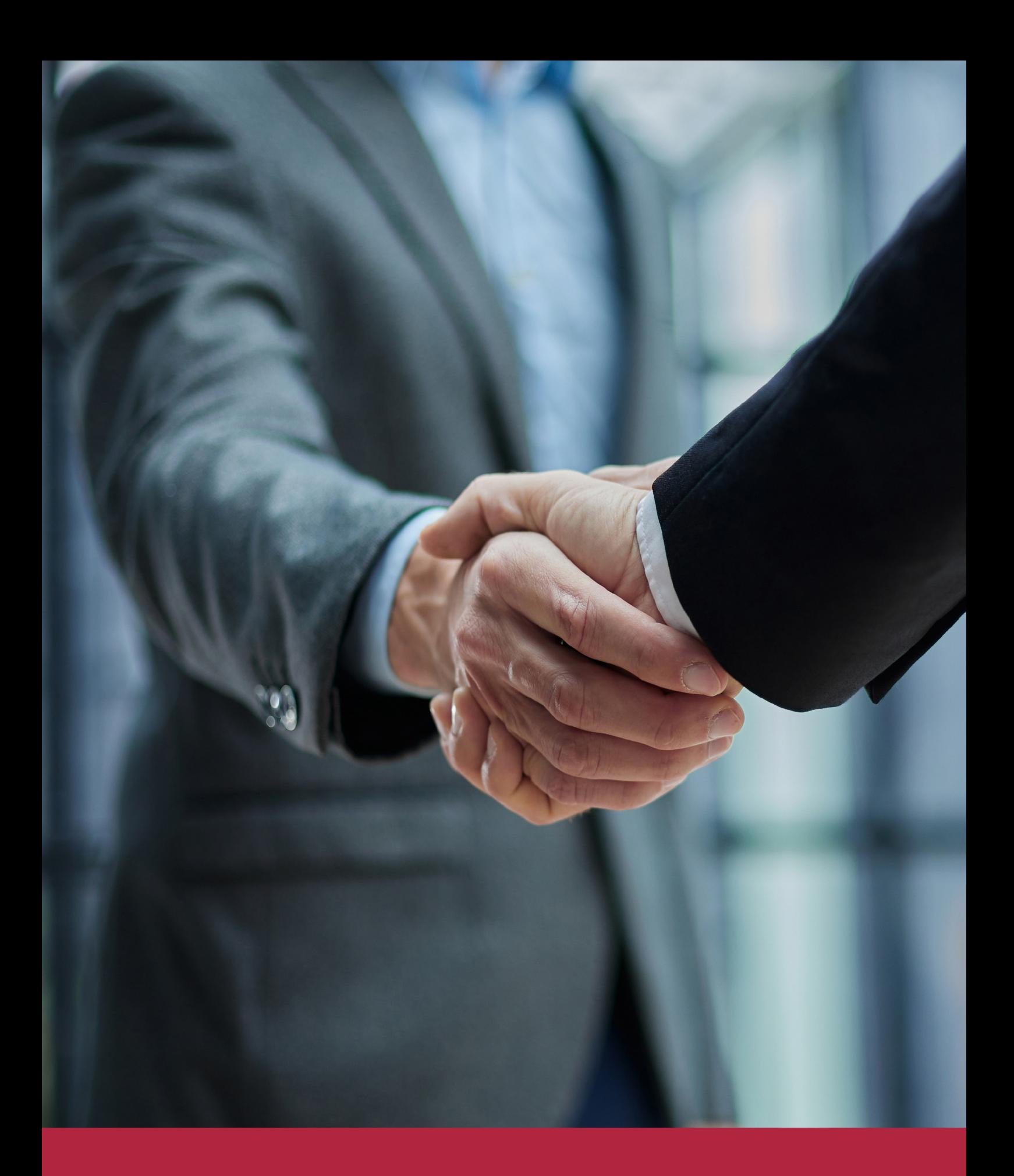

QS, sello de excelencia académica Euroinnova: 5 estrellas en educación online

## RANKINGS DE EUROINNOVA

Euroinnova International Online Education ha conseguido el reconocimiento de diferentes rankings a nivel nacional e internacional, gracias por su apuesta de democratizar la educación y apostar por la innovación educativa para lograr la excelencia.

Para la elaboración de estos rankings, se emplean indicadores como la reputación online y offline, la calidad de la institución, la responsabilidad social, la innovación educativa o el perfil de los profesionales.

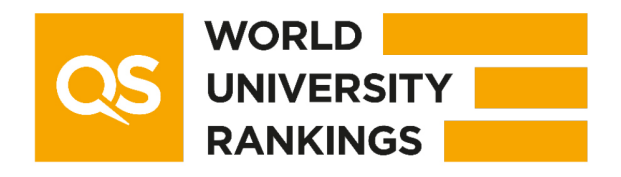

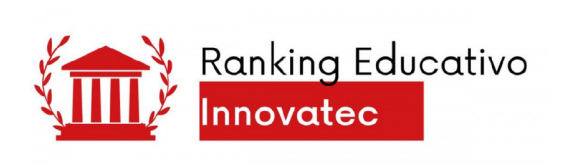

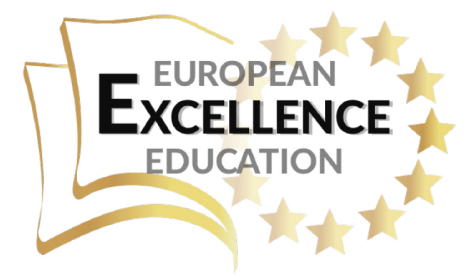

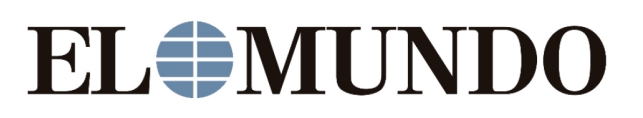

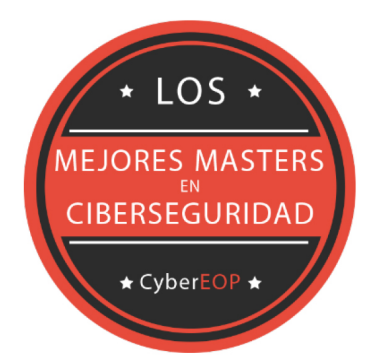

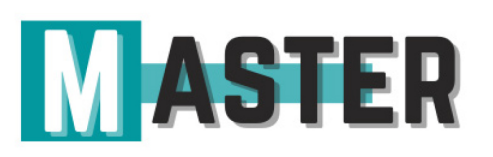

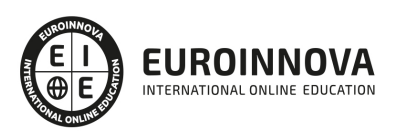

## ALIANZAS Y ACREDITACIONES

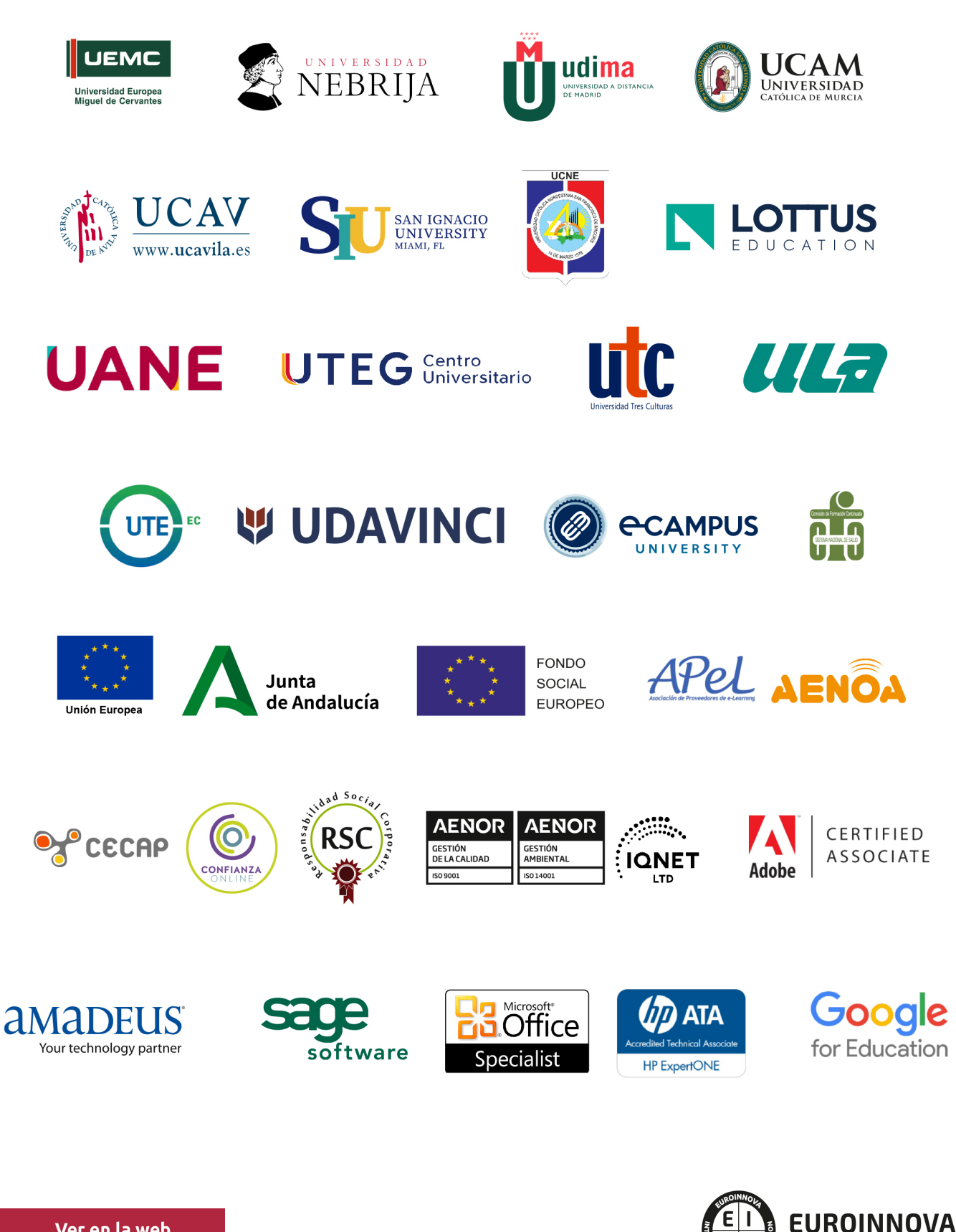

INTERNATIONAL ONLINE EDUCATION

## BY EDUCA EDTECH

Euroinnova es una marca avalada por EDUCA EDTECH Group , que está compuesto por un conjunto de experimentadas y reconocidas instituciones educativas de formación online. Todas las entidades que lo forman comparten la misión de democratizar el acceso a la educación y apuestan por la transferencia de conocimiento, por el desarrollo tecnológico y por la investigación

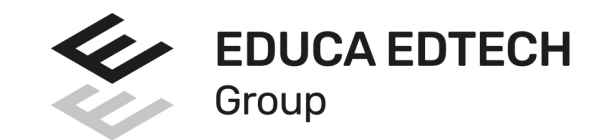

#### **ONLINE EDUCATION**

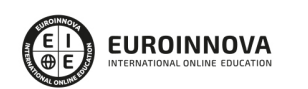

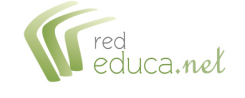

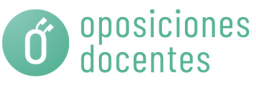

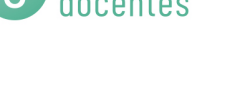

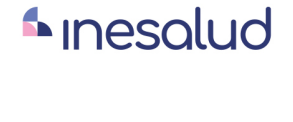

**Inesem** 

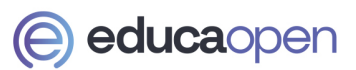

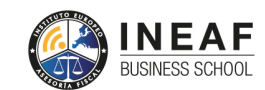

```
EDU
SPORT
```
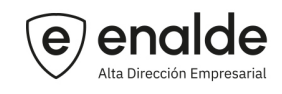

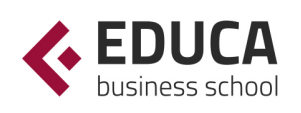

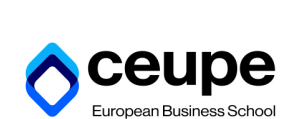

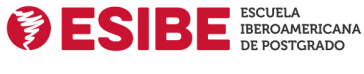

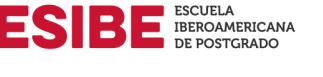

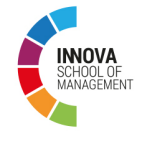

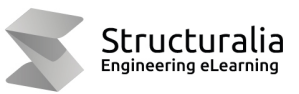

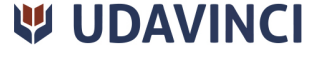

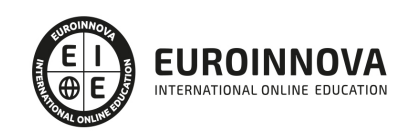

## **METODOLOGÍA LXP**

La metodología **EDUCA LXP** permite una experiencia mejorada de aprendizaje integrando la Al en los procesos de e-learning, a través de modelos predictivos altamente personalizados, derivados del estudio de necesidades detectadas en la interacción del alumnado con sus entornos virtuales.

EDUCA LXP es fruto de la Transferencia de Resultados de Investigación de varios proyectos multidisciplinares de I+D+i, con participación de distintas Universidades Internacionales que apuestan por la transferencia de conocimientos, desarrollo tecnológico e investigación.

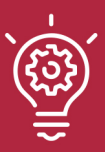

#### 1. Flexibilidad

Aprendizaje 100% online y flexible, que permite al alumnado estudiar donde, cuando y como quiera.

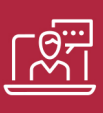

#### 2. Accesibilidad

Cercanía y comprensión. Democratizando el acceso a la educación trabajando para que todas las personas tengan la oportunidad de seguir formándose.

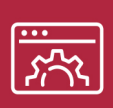

#### 3. Personalización

Itinerarios formativos individualizados y adaptados a las necesidades de cada estudiante.

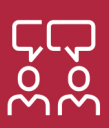

#### 4. Acompañamiento / Seguimiento docente

Orientación académica por parte de un equipo docente especialista en su área de conocimiento, que aboga por la calidad educativa adaptando los procesos a las necesidades del mercado laboral.

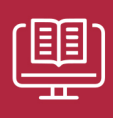

#### 5. Innovación

Desarrollos tecnológicos en permanente evolución impulsados por la AI mediante Learning Experience Platform.

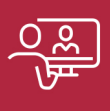

#### 6. Excelencia educativa

Enfoque didáctico orientado al trabajo por competencias, que favorece un aprendizaje práctico y significativo, garantizando el desarrollo profesional.

# Programas PROPIOS UNIVERSITARIOS **OFICIALES**

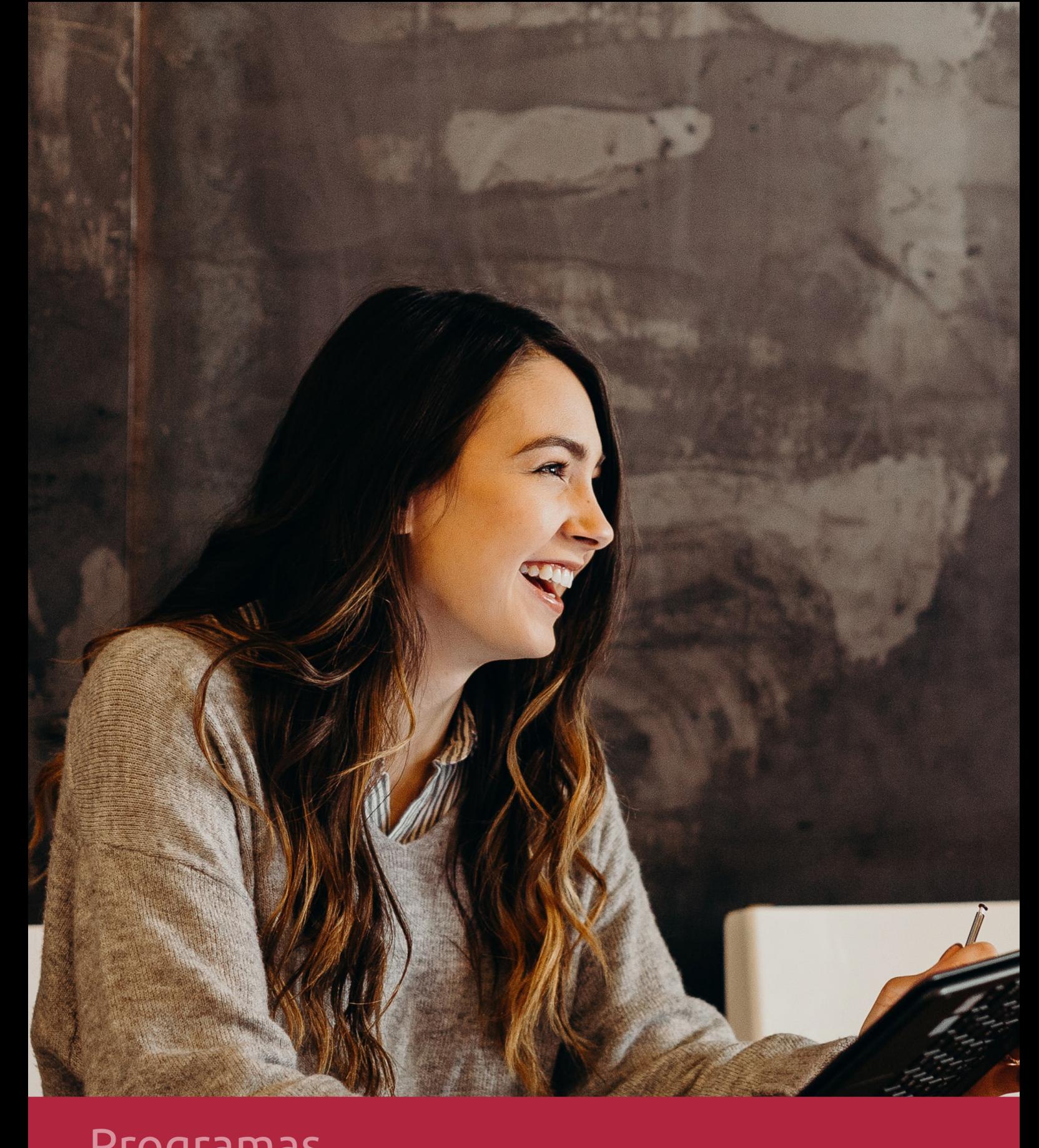

## **RAZONES POR LAS QUE ELEGIR EUROINNOVA**

## 1. Nuestra Experiencia

- √ Más de 18 años de experiencia.
- √ Más de 300.000 alumnos ya se han formado en nuestras aulas virtuales
- $\checkmark$  Alumnos de los 5 continentes.
- $\checkmark$  25% de alumnos internacionales.
- $\checkmark$  97% de satisfacción
- $\checkmark$  100% lo recomiendan.
- $\checkmark$  Más de la mitad ha vuelto a estudiar en Euroinnova.

## 2. Nuestro Equipo

En la actualidad, Euroinnova cuenta con un equipo humano formado por más 400 profesionales. Nuestro personal se encuentra sólidamente enmarcado en una estructura que facilita la mayor calidad en la atención al alumnado.

## 3. Nuestra Metodología

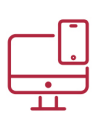

### **100% ONLINE**

Estudia cuando y desde donde quieras. Accede al campus virtual desde cualquier dispositivo.

**EQUIPO DOCENTE** 

Euroinnova cuenta con un equipo de

experiencia de alta calidad educativa.

profesionales que harán de tu estudio una

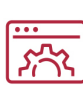

#### **APRENDIZAJE**

Pretendemos que los nuevos conocimientos se incorporen de forma sustantiva en la estructura cognitiva

### NO ESTARÁS SOLO

Acompañamiento por parte del equipo de tutorización durante toda tu experiencia como estudiante

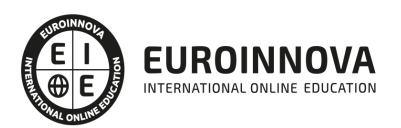

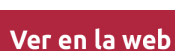

## 4. Calidad AENOR

- ✔ Somos Agencia de Colaboración Nº99000000169 autorizada por el Ministerio de Empleo y Seguridad Social.
- ✔ Se llevan a cabo auditorías externas anuales que garantizan la máxima calidad AENOR.
- √ Nuestros procesos de enseñanza están certificados por AENOR por la ISO 9001.

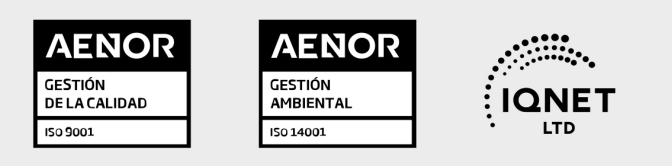

## 5. Confianza

Contamos con el sello de Confianza Online y colaboramos con la Universidades más prestigiosas, Administraciones Públicas y Empresas Software a nivel Nacional e Internacional.

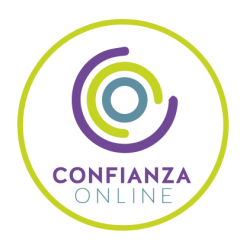

## 6. Somos distribuidores de formación

Como parte de su infraestructura y como muestra de su constante expansión Euroinnova incluye dentro de su organización una editorial y una imprenta digital industrial.

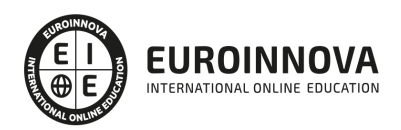

Financia tu cursos o máster y disfruta de las becas disponibles. ¡Contacta con nuestro equipo experto para saber cuál se adapta más a tu perfil!

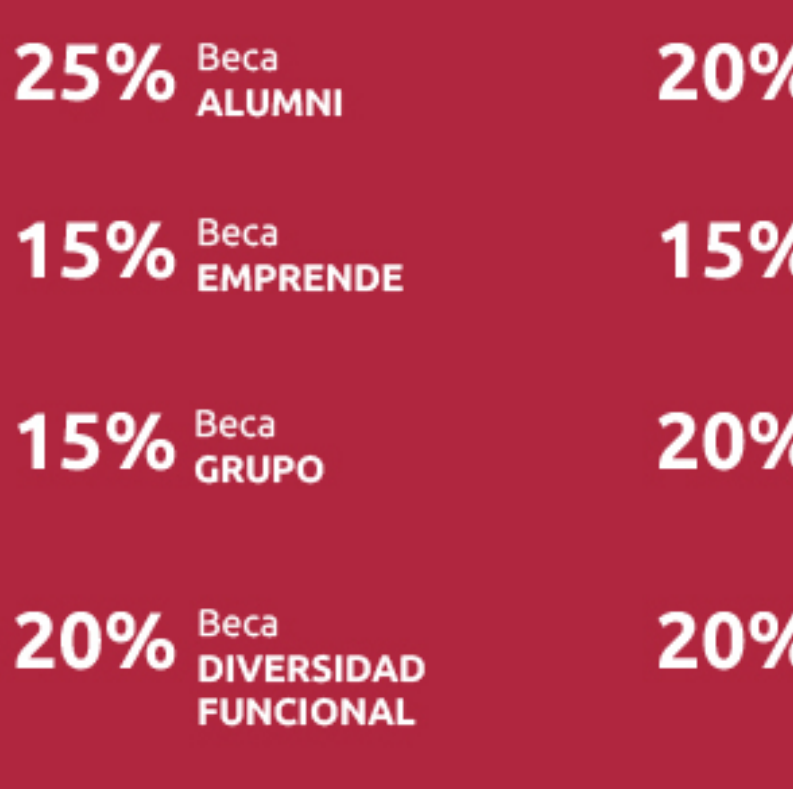

20% Beca DESEMPLEO

15% Beca RECOMIENDA

20% Beca **NUMEROSA** 

20% Beca PROFESIONALES, **SANITARIOS, COLEGIADOS/AS** 

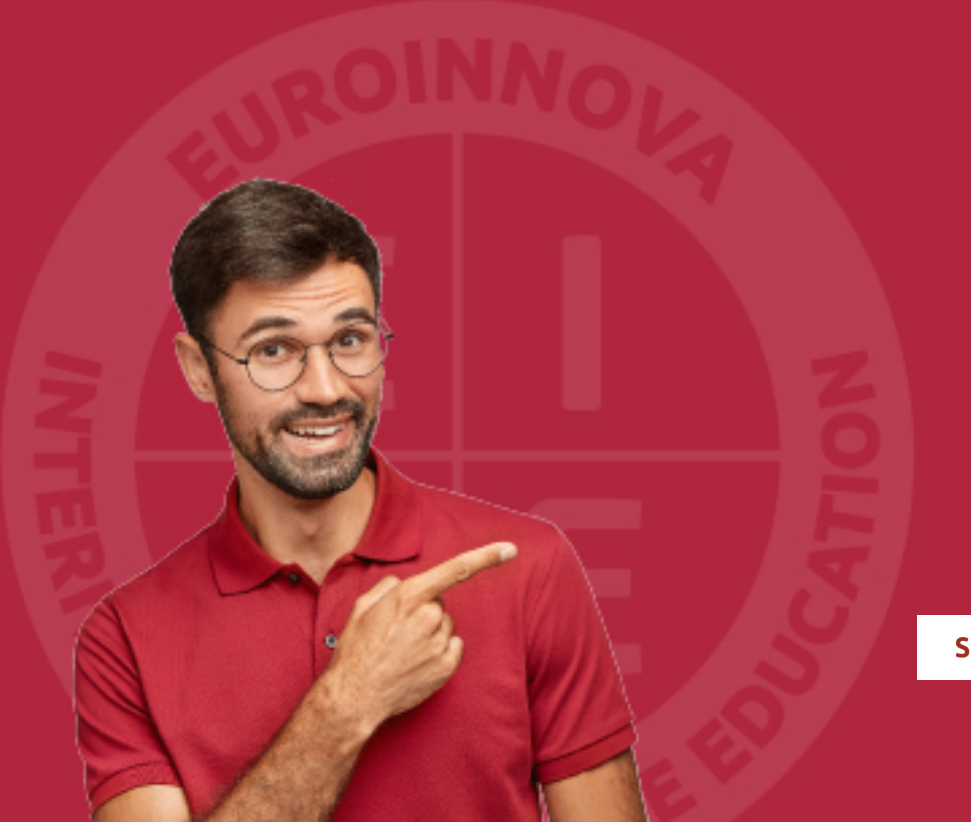

Solicitar información

## MÉTODOS DE PAGO

Con la Garantía de:

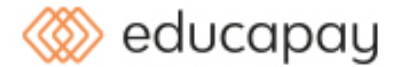

Fracciona el pago de tu curso en cómodos plazos y sin interéres de forma segura.

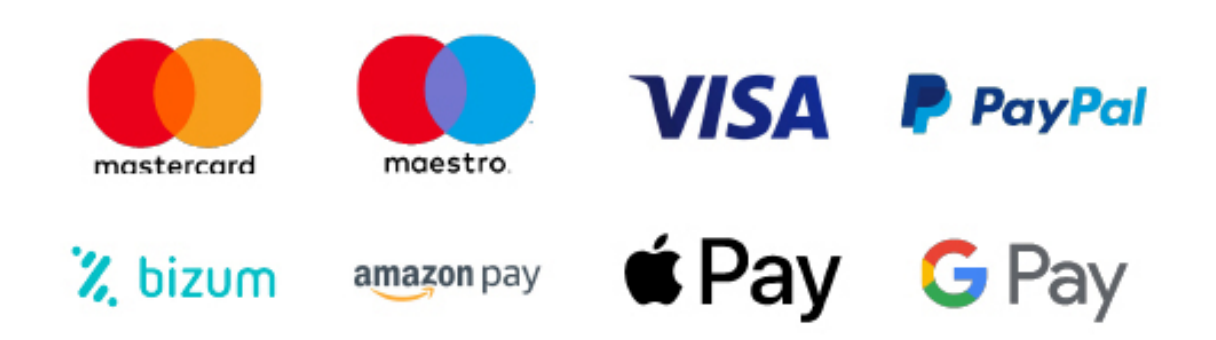

Nos adaptamos a todos los métodos de pago internacionales:

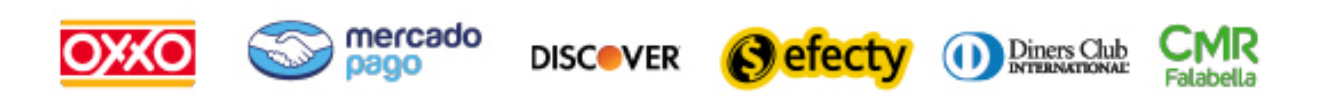

y muchos mas...

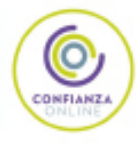

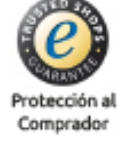

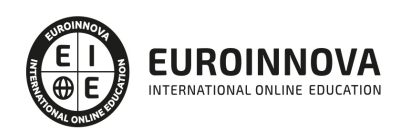

### Máster Executive en Post-Producción Digital

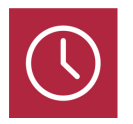

DURACIÓN 1500 horas

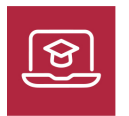

MODALIDAD ONLINE

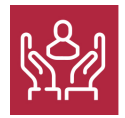

ACOMPAÑAMIENTO PERSONALIZADO

### Titulación

F

TITULACIÓN expedida por EUROINNOVA INTERNATIONAL ONLINE EDUCATION, miembro de la AEEN (Asociación Española de Escuelas de Negocios) y reconocido con la excelencia académica en educación online por QS World University Rankings.

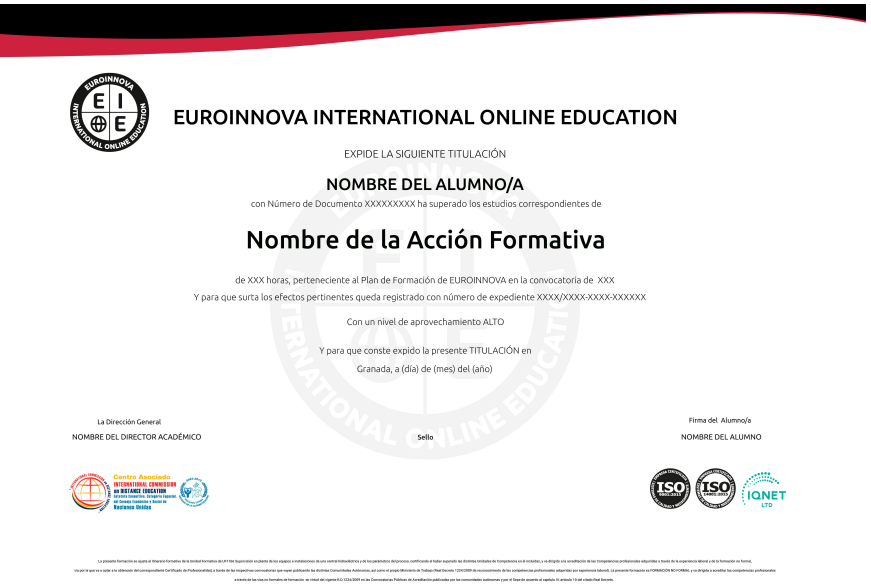

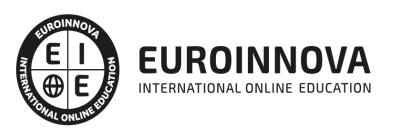

### Descripción

En la era digital, el dominio de la post-producción es fundamental para destacarse en la industria creativa. Nuestro Master Executive en Post-Producción Digital abarca desde conceptos teóricos del diseño gráfico hasta técnicas avanzadas de animación y renderización. A lo largo del curso, los estudiantes dominarán Adobe InDesign para maquetación, Adobe Animate y After Effects para la creación de contenidos animados, y Dreamweaver para el diseño web. Además, la experiencia se enriquece con el aprendizaje de 3D Studio Max, abarcando la creación y modelado de objetos, manipulación de materiales, cámaras, iluminación y dinámicas de animación. Al completar este versátil programa, el participante estará equipado con conocimientos crucialmente demandados en el mercado, capaz de generar contenidos visuales impactantes y de alta calidad. Escoja este curso para estar a la vanguardia en post-producción digital y ampliar sus horizontes profesionales.

### **Objetivos**

Los objetivos de este Máster Executive en PostProducción Digital son los siguientes: Dotar al alumno de todas las herramientas necesarias para la postproducción digital, proporcionando una sólida base sobre fundamentos del diseño gráfico y profundizando en el uso de diferentes aplicaciones informáticas: Adobe Indesign, Animate, After Effects, Adobe Dreamweaver y 3D Studio Max.

### A quién va dirigido

Este Master Executive en Post-Producción Digital va dirigido a diseñadores gráficos, maquetadores, animadores y profesionales de vídeo. Cubre desde teoría del diseño hasta programas de Adobe como InDesign, Animate, After Effects, y Dreamweaver, añadiendo habilidades en 3D Studio Max para modelado, texturizado, iluminación y animación. Perfecto para quienes buscan dominar la producción y post-producción digital con un enfoque actual y aplicado.

### Para qué te prepara

El Master Executive en Post-Producción Digital te prepara para convertirte en un especialista en la creación y edición de contenido visual. Aprenderás desde los fundamentos del diseño gráfico hasta el manejo avanzado de herramientas como Adobe InDesign, Adobe Animate y Adobe After Effects. Te capacitarás en el diseño web con Adobe Dreamweaver y adquirirás habilidades en 3D con 3D Studio Max, abarcando modelado de objetos, texturización, iluminación y animación. Este curso te equipa con las competencias necesarias para ejecutar proyectos de post-producción de alta calidad y dinamismo visual en diversos medios digitales.

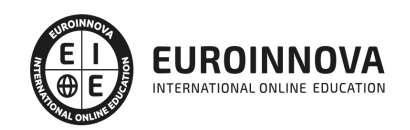

### Salidas laborales

Con el Máster en Postproducción Digital el alumno podrá ampliar tu formación en maquetación, programación y diseño a través de los medios digitales. Además, podrá desarrollar su carrera profesional en agencias de publicidad, en la industria cinematográfica o como programador web.

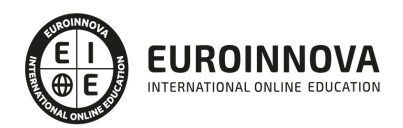

## TEMARIO

#### PARTE 1. TEORÍA Y FUNDAMENTOS BÁSICOS DEL DISEÑO GRÁFICO

#### UNIDAD DIDÁCTICA 1. EL DISEÑO

- 1. Definición de Diseño
- 2. La práctica del diseño
- 3. Disciplinas del diseño
- 4. Signo y Símbolo
- 5. Elementos básicos del diseño
- 6. Teoría de la percepción

#### UNIDAD DIDÁCTICA 2. EL COLOR

- 1. Teoría del color
- 2. El círculo cromático
- 3. La armonía
- 4. Contrastes de color
- 5. Psicología del Color

#### UNIDAD DIDÁCTICA 3. TIPOGRAFÍA

- 1. Definición de tipografía
- 2. Características de los tipos
- 3. Clasificación de los tipos
- 4. Clasificación histórica
- 5. Clasificación por forma
- 6. Elementos tipográficos
- 7. Tipografía digital
- 8. La tipografía en el diseño

#### UNIDAD DIDÁCTICA 4. TÉCNICAS DE COMPOSICIÓN

- 1. ¿Qué es la composición?
- 2. Estructuras compositivas
- 3. El espacio
- 4. La Sección Áurea
- 5. Las figuras geométricas
- 6. Los planos compositivos
- 7. Ritmo visual
- 8. Equilibrio visual
- 9. Equilibrio estático
- 10. Equilibrio dinámico

UNIDAD DIDÁCTICA 5. DISEÑO PUBLICITARIO

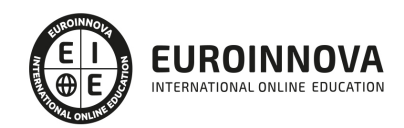

- 1. La publicidad
- 2. Objetivos de la publicidad
- 3. Medios publicitarios
- 4. Identidad corporativa
- 5. Logotipo y marca
- 6. Estrategias de diseño
- 7. Publicidad impresa
- 8. Publicidad en televisión
- 9. Packaging
- 10. Del diseño a la realización

#### UNIDAD DIDÁCTICA 6. MAQUETACIÓN

- 1. ¿Qué es la maquetación?
- 2. Preparar un documento para la maquetación
- 3. Ocupando el espacio de la página
- 4. Texto e imagen
- 5. Composición del texto
- 6. Errores frecuentes

#### UNIDAD DIDÁCTICA 7. FOTOMECÁNICA E IMPRESIÓN

- 1. ¿Qué es la fotomecánica?
- 2. Pasos de una impresión
- 3. Escaneado
- 4. El escáner
- 5. Filmación
- 6. Fotolitos
- 7. Las tintas
- 8. Tipos de impresión

#### UNIDAD DIDÁCTICA 8. DISEÑO WEB

- 1. Qué implica el diseño web
- 2. Planificación de una página web
- 3. Tipos de sitios web
- 4. Análisis demográfico
- 5. Definir el estilo
- 6. Maquetación
- 7. Creación del sitio
- 8. Nociones básicas
- 9. HTML
- 10. CSS
- 11. Flash
- 12. Colgar el sitio en la red
- 13. Promoción del sitio web

UNIDAD DIDÁCTICA 9. DISEÑO 3D

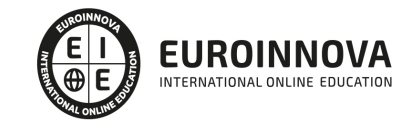

- 1. El diseño tridimensional
- 2. Fundamentos
- 3. Interfaces de navegación
- 4. Modelado
- 5. Animación
- 6. Imagen final
- 7. Materiales y texturas
- 8. Iluminación y render
- 9. Formatos
- 10. Atajos de teclado

PARTE 2. DISEÑO Y MAQUETACIÓN CON ADOBE INDESIGN CC

#### UNIDAD DIDÁCTICA 1. INTRODUCCIÓN

- 1. Utilidades y novedades del programa
- 2. La retícula compositiva
- 3. Software empleado en autoedición
- 4. El espacio de trabajo
- 5. Creación de documentos nuevos
- 6. Ejercicios Prácticos

#### UNIDAD DIDÁCTICA 2. ÁREA DE TRABAJO

- 1. Espacios de trabajo y modos de visualización
- 2. Barra de estado y personalizar menús
- 3. Cuadro de herramientas
- 4. Reglas y guías
- 5. Rejillas y cuadriculas
- 6. Zoom
- 7. Trabajar con páginas
- 8. Ejercicios Prácticos

#### UNIDAD DIDÁCTICA 3. TEXTO I

- 1. Marcos de texto
- 2. Adición y vinculación de textos a marcos
- 3. Búsqueda y ortografía de texto
- 4. Tipografía
- 5. Alineación de texto
- 6. Transformar texto
- 7. Propiedades de un marco de texto
- 8. Ejercicios Prácticos

#### UNIDAD DIDÁCTICA 4. TEXTO II

- 1. Kerning y tracking
- 2. Línea base y tabulaciones
- 3. Sangrías y capitulares

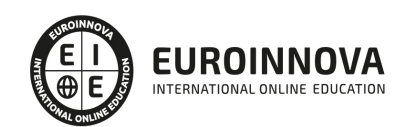

- 4. Tipos de líneas y filetes
- 5. Marcos y objetos
- 6. Artículos
- 7. Novedades de las fuentes
- 8. Ejercicios prácticos

UNIDAD DIDÁCTICA 5. COLOR

- 1. Aplicar color
- 2. Panel Muestras
- 3. Panel Matices
- 4. Degradado
- 5. Efectos I
- 6. Efectos II
- 7. Ejercicio práctico

#### UNIDAD DIDÁCTICA 6. FORMAS Y TRAZADOS

- 1. Formas básicas
- 2. Herramienta lápiz
- 3. Formas compuestas
- 4. Trazados y formas
- 5. Pluma
- 6. Adaptar texto a un trayecto
- 7. Trabajar con Formas
- 8. Ejercicios Prácticos

#### UNIDAD DIDÁCTICA 7. IMÁGENES E ILUSTRACIONES

- 1. Imágenes
- 2. Colocar Imágenes
- 3. Propiedades de los marcos
- 4. Vínculos importados e incrustados
- 5. Contorneo de marcos gráficos
- 6. Bibliotecas
- 7. Trabajar con objetos I
- 8. Trabajar con objetos II
- 9. Objetos anclados
- 10. Ejercicios prácticos

#### UNIDAD DIDÁCTICA 8. TABLAS Y CAPAS

- 1. Trabajar con tablas I
- 2. Trabajar con tablas II
- 3. Trabajar con tablas III
- 4. Capas I
- 5. Capas II
- 6. Ejercicios prácticos

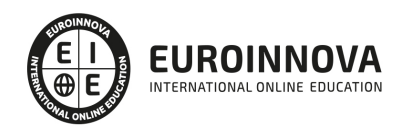

#### UNIDAD DIDÁCTICA 9. ESTILOS

- 1. Estilos
- 2. Estilos a partir de un texto
- 3. Aplicar estilos
- 4. Editar estilos
- 5. Estilos de objetos I
- 6. Estilos de objetos II
- 7. Estilos de tabla
- 8. Estilos Anidados e importar estilos
- 9. Ejercicios prácticos

#### UNIDAD DIDÁCTICA 10. MAQUETAS

- 1. Páginas y pliegos
- 2. Trabajar con páginas
- 3. Páginas maestras I
- 4. Páginas maestras II
- 5. Numeración
- 6. Desvinculación e importación de una página maestra
- 7. Ejercicios prácticos

#### UNIDAD DIDÁCTICA 11. LIBROS Y PDF

- 1. Archivos de libros
- 2. Sincronizar documentos de libro
- 3. Numerar libros
- 4. Panel índice
- 5. Crear PDF
- 6. Crear marcadores
- 7. Crear hipervínculos
- 8. Empaquetar Libros
- 9. Ejercicios prácticos

#### UNIDAD DIDÁCTICA 12. IMPRESIÓN

- 1. Opciones Generales
- 2. Configuración de tamaño
- 3. Marcas y sangrado
- 4. Gráficos
- 5. Impresión de folleto
- 6. Tipo de folleto
- 7. Opciones de folleto
- 8. Ejercicios prácticos

#### UNIDAD DIDÁCTICA 13. DOCUMENTOS INTERACTIVOS

- 1. PDF interactivos
- 2. Previsualizar documentos interactivos

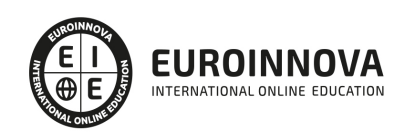

- 3. Películas y sonido
- 4. Animación
- 5. Transiciones de páginas
- 6. Botones I
- 7. Botones II
- 8. Ejercicios prácticos

#### UNIDAD DIDÁCTICA 14. DISEÑOS FORMULARIOS Y HTML

- 1. Diseño alternativo
- 2. Diseños flotantes y reglas
- 3. Formularios PDF en InDesign
- 4. Herramientas Recopilador y Colocar contenido
- 5. EPUB y HTML5
- 6. Ejercicios prácticos

#### PARTE 3. DISEÑO CON ADOBE ANIMATE CC

#### UNIDAD DIDÁCTICA 1. EL ENTORNO DE TRABAJO I

- 1. Tipos de gráficos
- 2. Utilización del Escenario y el papel Herramioentas en Animate
- 3. Flujo de trabajo Animate CC
- 4. Ver el área de trabajo
- 5. Menús
- 6. Gestión de ventanas y paneles
- 7. Guardar espacio de trabajo
- 8. Preferencias en Animate
- 9. Prácticas

#### UNIDAD DIDÁCTICA 2. EL ENTORNO DE TRABAJO II

- 1. El escenario y propiedades del documento
- 2. Herramientas
- 3. Línea de tiempo y capas
- 4. Vistas del documento
- 5. Reglas, guías y cuadrículas
- 6. Deshacer, rehacer y repetir Historial
- 7. Archivos de Animate
- 8. Prácticas

#### UNIDAD DIDÁCTICA 3. ADMINISTRACIÓN DE DOCUMENTOS

- 1. Crear documentos
- 2. Las plantillas
- 3. Importación de imágenes e ilustraciones
- 4. Ilustrator y Animate
- 5. Photoshop y Animate
- 6. Archivos Animate

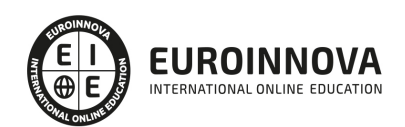

7. Prácticas

#### UNIDAD DIDÁCTICA 4. DIBUJAR EN ANIMATE

- 1. Información sobre el dibujo
- 2. Modos de dibujo
- 3. Preferencias de dibujo
- 4. Herramientas básicas
- 5. Herramientas avanzadas
- 6. Herramienta pluma
- 7. Editar contornos
- 8. Prácticas

#### UNIDAD DIDÁCTICA 5. TRABAJAR CON OBJETOS

- 1. Transformar objetos
- 2. Seleccionar objetos
- 3. Combinación de objetos
- 4. Borrar y eliminar objetos
- 5. Alinear objetos
- 6. Mover y copiar objetos
- 7. Prácticas

#### UNIDAD DIDÁCTICA 6. COLOR EN ANIMATE

- 1. Selector de color
- 2. Paleta color
- 3. Degradados
- 4. Herramienta transformar degradados
- 5. Herramienta bote de tinta y cubo de pintura
- 6. Herramienta cuentagotas
- 7. Prácticas

#### UNIDAD DIDÁCTICA 7. SÍMBOLOS, INSTANCIAS Y BIBLIOTECAS

- 1. Tipos de símbolos
- 2. Crear un símbolo
- 3. Bibliotecas
- 4. Símbolos gráficos
- 5. Crear un botón
- 6. Clip de película
- 7. Prácticas

#### UNIDAD DIDÁCTICA 8. LÍNEA DE TIEMPO Y ANIMACIÓN

- 1. Línea de tiempo
- 2. Las capas
- 3. Animaciones
- 4. Animaciones fotograma a fotograma
- 5. Interpolación de forma

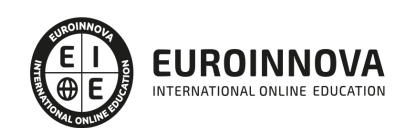

- 6. Animación interpolada
- 7. Interpolación clásica
- 8. Interpolación de movimiento
- 9. Animaciones con guías
- 10. Animar objetos D
- 11. Prácticas

#### UNIDAD DIDÁCTICA 9.ESCENAS, FILTROS, MÁSCARAS Y TEXTO

- 1. Escenas
- 2. Filtros
- 3. Tipos de filtros
- 4. Modos de Mezcla
- 5. Capas de mascara
- 6. Texto Clásico
- 7. Tipos de texto clásico
- 8. Incorporar fuentes
- 9. Prácticas

#### UNIDAD DIDÁCTICA 10. SONIDO Y VIDEO

- 1. Importar sonidos
- 2. Formatos de sonido admitidos
- 3. Sonido en la línea de tiempo
- 4. Añadir sonido a un botón
- 5. Editar un sonido
- 6. Comprimir un sonido
- 7. Importar video
- 8. Propiedades del video
- 9. Adobe Media Encoder
- 10. Prácticas

#### UNIDAD DIDÁCTICA 11. ACCIONES Y PUBLICACIÓN

- 1. Introducción a ActionScript
- 2. Panel acciones
- 3. Acciones más comunes
- 4. Panel Fragmentos de código
- 5. Formularios
- 6. Configurar publicación
- 7. Exportar en Animate
- 8. Practicas

#### UNIDAD DIDÁCTICA 12. ADOBE AIR Y JSFL

- 1. ¿Qué es Adobe Air?
- 2. Creación de un archivo Adobe AIR
- 3. Vista previa de una aplicación de Adobe AIR
- 4. Publicar un archivo AIR

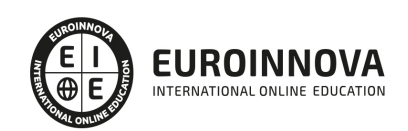

- 5. JSFL
- 6. Prácticas

#### UNIDAD DIDÁCTICA 13. SPRITE SHEETS Y HTML 5

- 1. ¿Qué es un Sprite Sheets?
- 2. HTML 5
- 3. Publicación de animaciones en HTML 5
- 4. Prácticas

PARTE 4. ADOBE AFTER EFFECTS CC

#### UNIDAD DIDÁCTICA 1. INTRODUCCIÓN A AFTER EFFECTS

- 1. Introducción al video digital
- 2. Planificación del trabajo
- 3. After Effects y otras aplicaciones de Adobe
- 4. Conceptos básicos de la postproducción

#### UNIDAD DIDÁCTICA 2. ÁREA DE TRABAJO DE AFTER EFFECTS

- 1. Interfaz de After Effects
- 2. Paneles
- 3. Activar una herramienta
- 4. Búsqueda y zoom
- 5. Ajustes de composición y proyecto
- 6. Paneles más usados en After Effects
- 7. Preferencias
- 8. Ejercicio de creación de espacio de trabajo

#### UNIDAD DIDÁCTICA 3. PROYECTOS Y COMPOSICIONES EN AFTER EFFECTS

- 1. Crear un proyecto
- 2. Tipos de proyectos
- 3. Unidades de tiempo
- 4. Composiciones
- 5. Ejercicios

#### UNIDAD DIDÁCTICA 4. IMPORTACIÓN DE ARCHIVOS EN AFTER EFFECTS

- 1. Métodos de importación
- 2. Formatos compatibles
- 3. El panel de proyectos
- 4. Organizar material de archivo
- 5. Marcadores de posición y Proxy
- 6. Canal alfa
- 7. Fotogramas y campos
- 8. Ejercicios

UNIDAD DIDÁCTICA 5. CAPAS EN AFTER EFFECTS

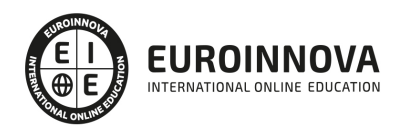

- 1. Crear capas
- 2. Atributos de capa
- 3. Tipos de capas
- 4. Trabajar con capas
- 5. Recortar capas
- 6. Administrar capas
- 7. Fusión de capas
- 8. Estilos de capas
- 9. Ejercicios

#### UNIDAD DIDÁCTICA 6. ANIMACIONES EN AFTER EFFECTS

- 1. Definición y visualización
- 2. Crear fotogramas clave
- 3. Editar fotogramas clave
- 4. Interpolaciones
- 5. Trazados de movimiento
- 6. Aceleración y desaceleración
- 7. Herramienta de posición libre I
- 8. Herramienta de posición libre II
- 9. Ejercicios

#### UNIDAD DIDÁCTICA 7. TEXTO EN AFTER EFFECTS

- 1. Insertar texto
- 2. Editar texto
- 3. Panel Carácter y panel párrafo
- 4. Animación de texto
- 5. Ejercicios

#### UNIDAD DIDÁCTICA 8. DIBUJOS Y MÁSCARAS DE CAPA EN AFTER EFFECTS

- 1. Herramientas de pintura
- 2. Tampón de clonar y borrador
- 3. Animar un trazado
- 4. Capas de forma
- 5. Máscaras y Transparencias
- 6. Animar máscaras
- 7. Ejercicios

#### UNIDAD DIDÁCTICA 9. TRANSPARENCIAS Y EFECTOS EN AFTER EFFECTS

- 1. Canales alfa y mates
- 2. Incrustación y croma
- 3. Aplicación de efectos
- 4. Tipos de efectos
- 5. Ajustes preestablecidos
- 6. Ejercicios

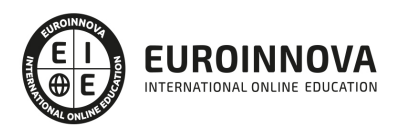

UNIDAD DIDÁCTICA 10. INTRODUCCIÓN AL ESPACIO TRIDIMENSIONAL EN AFTER EFFECTS

- 1. Imágenes 3D y capas
- 2. Desplazar y girar una capa 3D
- 3. Procesador tridimensional
- 4. Vistas preestablecidas
- 5. Cámaras
- 6. Capas de luz
- 7. Ejercicios

UNIDAD DIDÁCTICA 11. PLUGINS, TRATAMIENTO DE AUDIO Y PREVISUALIZACIONES EN AFTER EFFECTS

- 1. Plugins
- 2. Audio en After Effects
- 3. Propiedades y efectos de audio
- 4. Previsualización I
- 5. Previsualización II
- 6. Ejercicios

#### UNIDAD DIDÁCTICA 12. EXPORTACIÓN Y GENERACIÓN DE FICHEROS EN AFTER EFFECTS

- 1. Principios básicos
- 2. Tipos de exportación
- 3. Panel Cola de procesamiento
- 4. Formatos de exportación
- 5. Ejercicios

PARTE 5. DISEÑO DE PÁGINAS WEB CON ADOBE DREAMWEAVER CC

UNIDAD DIDÁCTICA 1. PRESENTACIÓN DE LOS CONTENIDOS

- 1. Objetivo del curso: Dreamweaver es uno de los programas más potentes para la creación de páginas Web.
- 2. Dirigido a: Diseñadores gráficos o Web que desean aprender a crear páginas Web

#### UNIDAD DIDÁCTICA 2. CONCEPTOS BÁSICOS Y NOVEDADES ACERCA DE DREAMWEAVER CC

- 1. ¿Que es un dominio de un sitio Web?
- 2. ¿Qué es un servidor Web? Clases de Alojamiento Web: Alojamiento Web gratis, Alojamiento compartido, Housing o colocation
- 3. Resolución de pantalla y sus diferentes tamaños: Absoluto y relativo
- 4. Lenguaje HTML: el lenguaje con el que se escriben las páginas Web
- 5. Diferentes tipografías y colores en la Web
- 6. Prácticas

UNIDAD DIDÁCTICA 3. SITIOS Y DOCUMENTOS WEB

1. Sitios en Dreamweaver, Presenta los pasos a seguir para crear y configurar un sitio Web en el programa Macromedia Dreamweaver. Explica las diferencias entre el sitio local y sitio remoto,

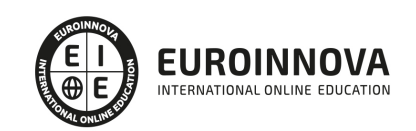

cómo organizarlos para albergar el contenido creado y las distintas formas de ver los archivos en el sitio local

- 2. Configurar un sitio Web
- 3. Administrar y editar sitios Web
- 4. Crear y abrir documentos: Creación de una página en blanco, Creación de una plantilla en blanco, Creación de una página basada en un archivo de muestra de Dreamweaver CC, Cómo abrir y editar documentos existentes
- 5. Espacio de trabajo de Dreamweaver CC
- 6. Vistas del documento: Código, Código dividida, Diseño, en vivo
- 7. Propiedades de la página: CSS, HTML
- 8. Prácticas

#### UNIDAD DIDÁCTICA 4. EDICIÓN Y CREACIÓN DE TEXTO

- 1. Insertar Texto: Se indica cómo introducir texto en las páginas Web a través del programa Macromedia Dreamweaver CC. Se estudia el formato del texto (fuente, tamaño, color, alineación, sangría,...), los estilos CSS, la posibilidad de crear listas (numeradas, no numeradas o de definición) e incluso la revisión de la ortografía. Finalmente, también se describe la utilización de otros objetos en las páginas, como reglas horizontales, comentarios y la fecha de la última modificación de la página
- 2. Importar documentos de Microsoft Word
- 3. Propiedades del texto: Propiedades HTML, Propiedades CSS
- 4. Creación de listas: Creación de una lista nueva, de una lista usando texto existente, de una lista anidada. Configuración de las propiedades de toda una lista
- 5. Caracteres especiales en HTML
- 6. Corregir y sustituir texto, revisión ortográfica, búsqueda y sustitución de texto
- 7. Crear un estilo CSS y definición
- 8. Web fonts: La tipografía es una parte esencial del diseño de páginas Web
- 9. Prácticas

#### UNIDAD DIDÁCTICA 5. ENLACES

- 1. Introducción: Explica cómo insertar hipervínculos en las páginas Web a través del programa Macromedia Dreamweaver: vínculos a un lugar determinado de una página (a través de un anclaje con nombre), vínculos a otras páginas (del mismo sitio o a cualquier página de Internet) y vínculos en un menú de salto. Se indican las diferencias entre rutas absolutas y relativas, así como la administración y modificación de hipervínculos en Dreamweaver. Por último, se describe el uso de comportamientos en las páginas, para ejecutar comandos en respuesta a determinados sucesos o eventos
- 2. Crear un enlace: Rutas absolutas y relativas al documento. Rutas relativas a la raíz del sitio
- 3. Vínculo a un correo: Creación de un vínculo de correo electrónico utilizando el comando Insertar vínculo de correo electrónico, creación de un vínculo de correo electrónico mediante el inspector de propiedades.
- 4. Menú de salto
- 5. Widget de barra de menús: Adición de un elemento de menú principal, Adición de un elemento de submenú, Eliminación de un elemento de menú principal o submenú
- 6. Comprobar vínculos: Comprobación de vínculos del documento actual, Comprobación de vínculos en una parte de un sitio local, Comprobación de los vínculos de todo el sitio, Reparación de los vínculos en el panel Verificador de vínculos

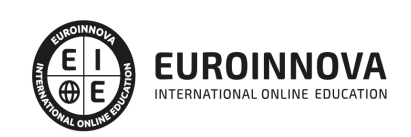

- 7. Estilos en vínculos: Link, Visited, Active
- 8. Prácticas

#### UNIDAD DIDÁCTICA 6. TRABAJAR CON IMÁGENES

- 1. Insertar una imagen: se describe el modo de incorporar imágenes en las páginas Web a través del programa Macromedia Dreamweaver. Se presentan los formatos gráficos que se pueden utilizar en una página Web y sus diferencias, así como la creación de imágenes de sustitución, mapas de imagen y barras de navegación
- 2. Propiedades de la imagen: El inspector de propiedades
- 3. Alinear y redimensionar una imagen
- 4. Rollover: una imagen al visualizarse en un navegador cambia
- 5. Mapas de imagen
- 6. Marcadores de posición
- 7. Objetos Inteligentes
- 8. Prácticas

#### UNIDAD DIDÁCTICA 7. TABLAS

- 1. Tablas: Explica la forma de distribuir o colocar los elementos en las páginas Web con el programa Macromedia Dreamweaver: la utilización de capas, tablas y la utilización del modo de diseño, asignación del formato, incluir el contenido, etc
- 2. Insertar tablas
- 3. Selección de elementos de la tabla
- 4. Propiedades de la tabla: inspector de propiedades
- 5. Propiedades de las celdas
- 6. Tamaño de tablas: Cambio del tamaño de tablas, columnas y filas
- 7. Copiar, pegar, combinar y anidar tablas
- 8. Formato CSS de tablas
- 9. Prácticas

#### UNIDAD DIDÁCTICA 8. CAPAS Y COMPORTAMIENTO

- 1. Las capas: Explica que las capas por lo general se definen con las etiquetas div y span y pueden contener cualquier objeto, por ejemplo un formulario, un fragmento de texto o un plug-in
- 2. Posiciones de las cajas: Estática, Relativa, absoluta y fija
- 3. Insertar capas
- 4. Propiedades de las capas: inspector de propiedades
- 5. Panel Diseñador de CSS
- 6. Capas prediseñadas
- 7. Comportamientos: código JavaScript
- 8. Aplicar un comportamiento
- 9. Prácticas

#### UNIDAD DIDÁCTICA 9. ESTILOS CSS I

1. Hojas de estilo: Reglas CSS. Explica que las hojas de estilos en cascada (CSS) son un conjunto de reglas de formato que determinan el aspecto del contenido de una página Web. La utilización de estilos CSS para aplicar formato a una página permite separar el contenido de la presentación

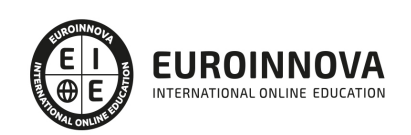

- 2. Panel estilos: permite supervisar las reglas y propiedades CSS que afectan al elemento de página seleccionado
- 3. Crear y adjuntar hojas de estilo
- 4. Propiedades de tipo: definición de la configuración básica de la fuente
- 5. Propiedades de fondo
- 6. Propiedades de bloque
- 7. Propiedades del cuadro
- 8. Propiedades del borde
- 9. Definir consulta de Medios
- 10. Definir selectores
- 11. Definir propiedades
- 12. Prácticas

#### UNIDAD DIDÁCTICA 10. ESTILOS CSS II

- 1. Propiedades lista: Aprenderemos más reglas css para una Web atractiva
- 2. Propiedades de posición
- 3. Propiedades de extensiones
- 4. Transiciones
- 5. Trabajar con Hojas de estilo
- 6. Aplicar varias clases estilos
- 7. Hojas de estilos de muestra de Dreamweaver
- 8. Diseño de páginas con CSS
- 9. Prácticas

#### UNIDAD DIDÁCTICA 11. ELEMENTOS MULTIMEDIA Y JQUERY UI

- 1. Incluir archivos swf: Presenta elementos multimedia dinámicos que podemos insertar en las páginas Web a través del programa Macromedia Dreamweaver: animaciones de Flash, vídeos de Flash, botones y textos Flash. También se describen varias posibilidades de trabajo conjunto entre Dreamweaver y Fireworks, como la creación de un álbum de fotos Web o la inserción de HTML procedente de Fireworks en una página Web diseñada con Dreamweaver
- 2. Elementos multimedia y jQuery
- 3. Insertar archivos FLV
- 4. Insertar sonido: Formatos de Audio, Incrustación de un archivo de sonido, Incrustación de un archivo de video
- 5. Inserción de un widget de jQuery UI
- 6. Widget de acordeón: Personalización del widget de acordeón
- 7. Widget de Autocompletar
- 8. Prácticas

#### UNIDAD DIDÁCTICA 12. PLANTILLAS Y BIBLIOTECA

- 1. Plantillas: Tipos de regiones de plantillas. Aprenderemos que una plantilla es un tipo especial de documento que sirve para crear un diseño de página fijo, es muy útil
- 2. Creación de plantillas: Creación de una plantilla a partir de un documento existente, Utilización del panel Activos para crear una plantilla nueva
- 3. Crear regiones editables
- 4. Crear regiones repetidas: Inserción de una tabla repetida

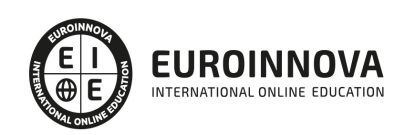

- 5. Regiones opcionales de una plantilla: Inserción de una región opcional no editable, Inserción de una región opcional editable
- 6. Basar páginas en una plantilla
- 7. Edición y actualización de plantillas
- 8. Panel activos: Adición de un activo a un documento
- 9. Biblioteca: Creación de un elemento de biblioteca basado en una selección, Creación de un elemento de biblioteca vacío, Actualizar documento
- 10. Prácticas

#### UNIDAD DIDÁCTICA 13. FORMULARIOS Y SITIOS REMOTOS

- 1. Formularios: Describe lo que son, cómo se crean y cómo se configuran los formularios en Macromedia Dreamweaver, para que el visitante del sitio Web envíe información al servidor Web. Se explica el trabajo con los distintos campos que se pueden crear, viendo para qué se usa cada uno y sus propiedades
- 2. Creación de un formulario HTML: Objetos de formulario
- 3. Propiedades de objetos I
- 4. Propiedades de objetos II
- 5. Validar un formulario con JavaScript
- 6. Sitios remotos
- 7. Panel archivos: sitio local y remoto
- 8. Prácticas

#### UNIDAD DIDÁCTICA 14. DISEÑO DE CUADRÍCULA Y FTP

- 1. Diseño de cuadrícula fluida: Nos permite crear un diseño que se adaptará la pantalla del dispositivo que se utilice para visualizarlo, sea este un móvil, una tablet o la pantalla de un ordenador
- 2. Sincronizar FTP
- 3. FTP Multicanal

#### UNIDAD DIDÁCTICA 15. JQUERY MOBILE

- 1. jQuery Mobile
- 2. Temas
- 3. Panel muestras
- 4. Agregar Contenidos
- 5. Prácticas

#### PARTE 6. 3D STUDIO MAX

MÓDULO 1. ELEMENTOS DE LA INTERFAZ

UNIDAD DIDÁCTICA 1. LA INTERFAZ DE 3D STUDIO MAX

- 1. ¿Qué es 3D Studio Max?
- 2. Elementos de la interfaz
- 3. El panel de comandos
- 4. La barra inferior

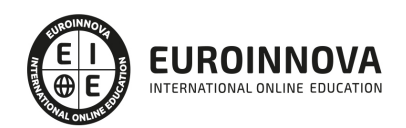

#### UNIDAD DIDÁCTICA 2. LAS VENTANAS GRÁFICAS

- 1. Las ventanas de visualización
- 2. Las vistas
- 3. Utilización de los gizmos de navegación (ViewCube y Steering Wheels)
- 4. Utilización de la rueda de desplazamiento
- 5. Opciones de la ventana gráfica

UNIDAD DIDÁCTICA 3. CREACIÓN Y EDICIÓN DE ESCENAS

- 1. Crear y guardar escenas
- 2. Importar y exportar escenas

#### MÓDULO 2. CREACIÓN Y MODELADO DE OBJETOS

UNIDAD DIDÁCTICA 4. CREACIÓN DE OBJETOS

- 1. Creación de objetos
- 2. Cambiar nombre y color

#### UNIDAD DIDÁCTICA 5. MÉTODOS DE CREACIÓN EN EL MODELADO DE OBJETOS

- 1. Los métodos de creación
- 2. Creación de Splines

#### UNIDAD DIDÁCTICA 6. SELECCIÓN Y MODIFICACIÓN DE OBJETOS

- 1. Métodos de selección
- 2. Modificar objetos
- 3. Segmentos

UNIDAD DIDÁCTICA 7. LOS MODIFICADORES EN EL MODELADO TRIDIMENSIONAL

- 1. Los modificadores
- 2. La pila de modificadores

UNIDAD DIDÁCTICA 8. MODELADO DE OBJETOS

- 1. Polígonos
- 2. Selección de Sub-objetos
- 3. Modificar partes de un objeto
- 4. Las normales
- 5. Chaflán, extrudido y bisel
- 6. Principales herramientas de modelado

MÓDULO 3. MATERIALES, CÁMARAS Y LUCES

#### UNIDAD DIDÁCTICA 9. PROPIEDADES DE LOS MATERIALES. MATERIAL EDITOR

1. Introducción a las Propiedades de los materiales

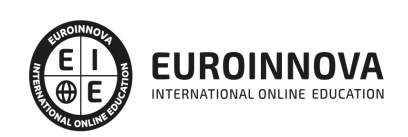

- 2. Material editor
- 3. Material / Map Browser y Explorer
- 4. Material estándar y sombreadores
- 5. Mapas 2D
- 6. Mapas 3D
- 7. Materiales compuestos y modificadores

UNIDAD DIDÁCTICA 10. LAS CÁMARAS Y LAS LUCES

- 1. Cámaras
- 2. Luces

#### MÓDULO 4.ANIMACIÓN Y RENDERIZACIÓN

UNIDAD DIDÁCTICA 11. LA ANIMACIÓN DE OBJETOS

- 1. La animación con Auto Key
- 2. La animación con Set Key
- 3. Edición de fotogramas clave
- 4. Propiedades de reproducción
- 5. Modificaciones desde la hoja de rodaje
- 6. El editor de curvas

#### UNIDAD DIDÁCTICA 12. LA RENDERIZACIÓN

- 1. ¿Qué es la renderización?
- 2. Renderización
- 3. Efectos de renderización

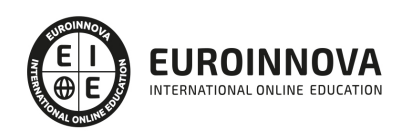

## ¿Te ha parecido interesante esta información?

Si aún tienes dudas, nuestro equipo de asesoramiento académico estará encantado de resolverlas.

Pregúntanos sobre nuestro método de formación, nuestros profesores, las becas o incluso simplemente conócenos.

### Solicita información sin compromiso

¡Matricularme ya!

#### ¡Encuéntranos aquí!

Edificio Educa Edtech

Camino de la Torrecilla N.º 30 EDIFICIO EDUCA EDTECH, C.P. 18.200, Maracena (Granada)

[900 831 200](#page--1-0)

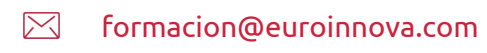

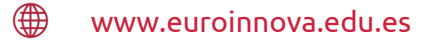

#### Horario atención al cliente

Lunes a viernes: 9:00 a 20:00h Horario España

¡Síguenos para estar al tanto de todas nuestras novedades!

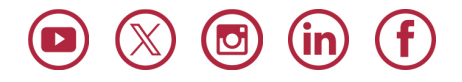

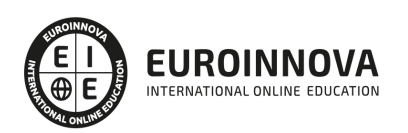

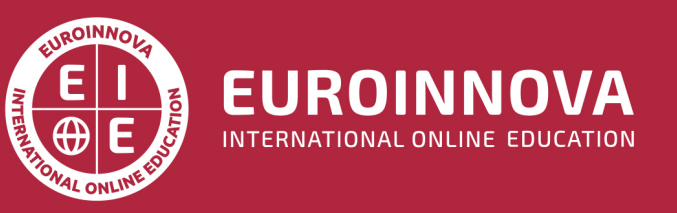

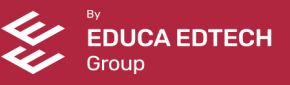